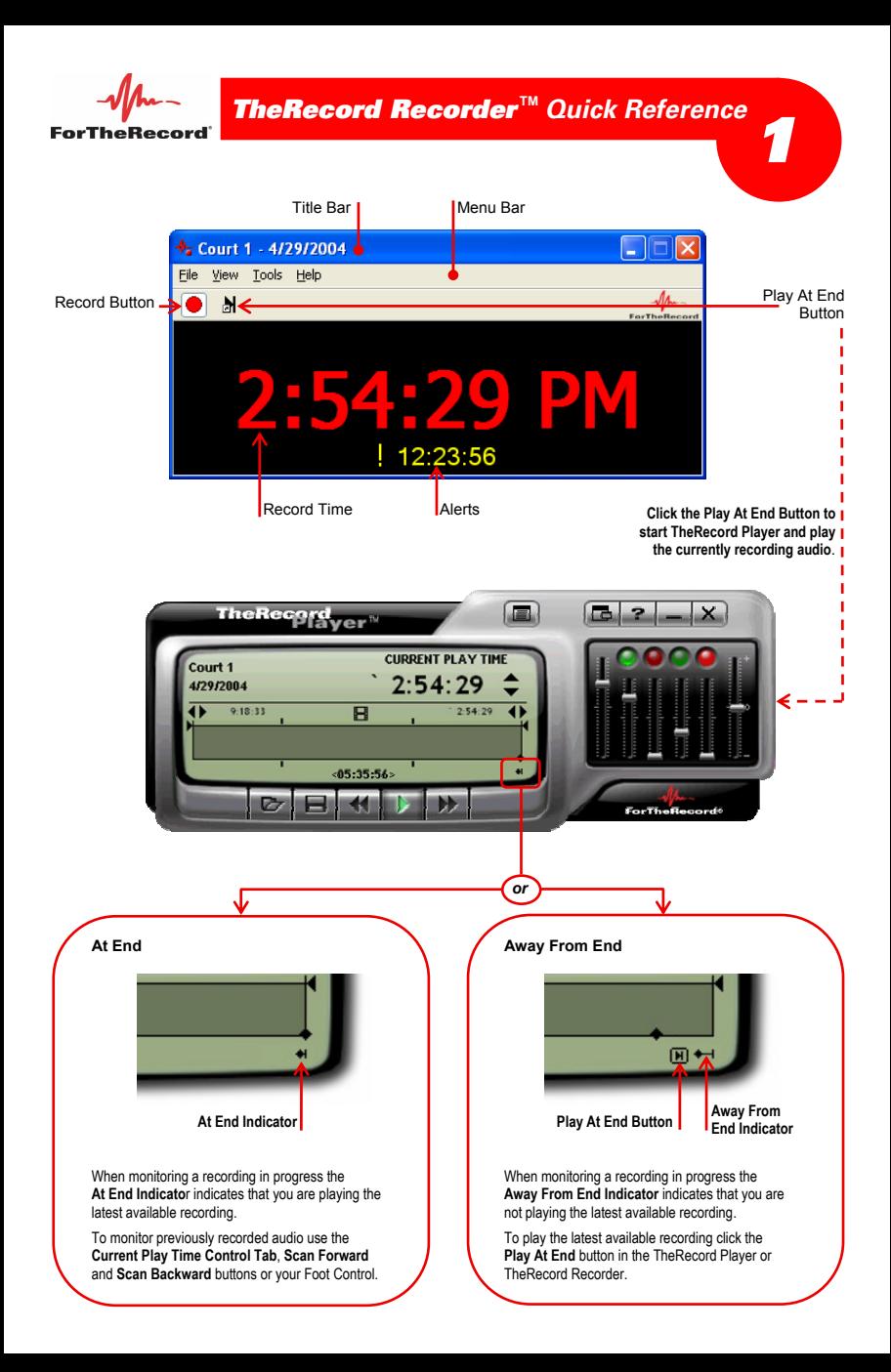

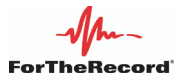

## **To start and stop recording:**

- **1.** Start **TheRecord Recorder**.
- **2.** To start recording do one of the following:
	- **a.** Click the **Record** button *-or-*
	- **b.** Press CTRL+F2 *-or-*
	- **c.** From the menu bar click **File** and then **Start Recording**.
- **3.** Observe that the record button has changed to red and that the display area now shows a clock time advancing as recording progresses.
- **4.** To stop recording do one of the following:
	- **a.** Click the **Record** button *-or-*
	- **b.** Press CTRL+F2 *-or-*
	- **c.** From the menu bar click **File** and then **Stop Recording**.
- **5.** A confirmation message is displayed. To stop recording click **Yes**.
- **6.** Observe that the record button has changed to grey and that the display area now shows a series of dashes.

## **To monitor proceedings**:

- **1.** From the Recorder window click the **Play At End** button.
- **2.** Observe that TheRecord Player<sup>TM</sup> starts and the current play time is set to play at the end. The range end time marker is at the day end and the range end time display is advancing.
- **3.** For more information about using the Player see *TheRecord Player User's Guide*.

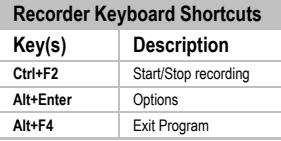

**\*** These keyboard shortcuts are global. They will operate regardless of which program you are using. Avoid using these keys for word processing macros.

The keyboard shortcuts for channel selection operate differently to the mouse and are designed for transcript typists to make voice identification quicker.

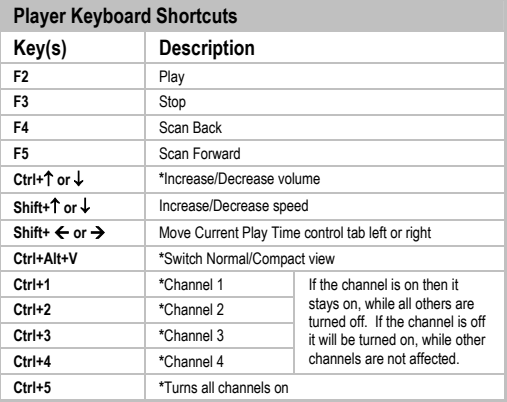